# MS - Powerpoint

### Sommario

- **La presentazione multimediale**
- **n I componenti di una presentazione** 
	- **n** Il layout
	- **La struttura**
	- <sup>n</sup> Gli effetti visivi e sonori
- **n** MS-Powerpoint
	- **Attività base**
	- **Attività avanzate**

#### La presentazione multimediale 1

- **n** Ausilio per il relatore
	- <sup>n</sup> A tenere il filo del discorso
	- **A** non "perdersi" in digressioni fuori tema
- **Ausilio per il pubblico** 
	- n A seguire i concetti fondamentali della relazione
	- <sup>n</sup> Può essere distribuita in forma cartacea per permettere di prendere appunti seguendo le diapositive

#### La presentazione multimediale 2

- **Non deve assomigliare a una relazione WORD**
- La diapositiva deve indicare la traccia
	- Usare figure e grafici da commentare
	- Evitare le tabelle se possibile

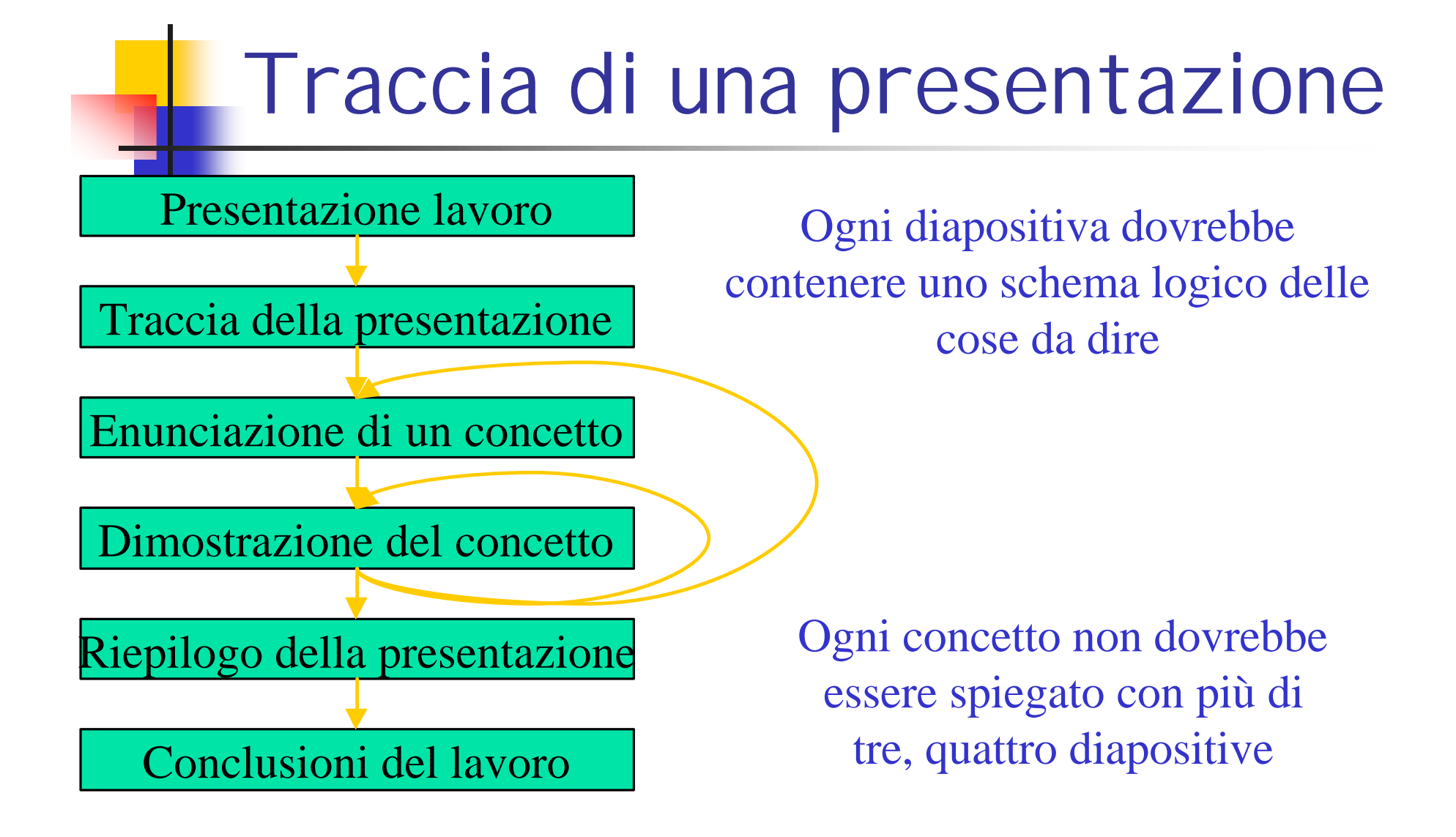

I componenti di una presentazione 1

- **n** Il layout
- <sup>n</sup> La struttura
- <sup>n</sup> Gli effetti visivi e sonori
	- **All'interno di una diapositiva**
	- **Tra una diapositiva e l'altra**

# Il layout

- <sup>n</sup> È il modo in cui i vari elementi sono uniti insieme a formare una diapositiva
	- **Titolo della diapositiva**
	- **n** Testi
	- **Figure e grafici**

# Esempi di layout

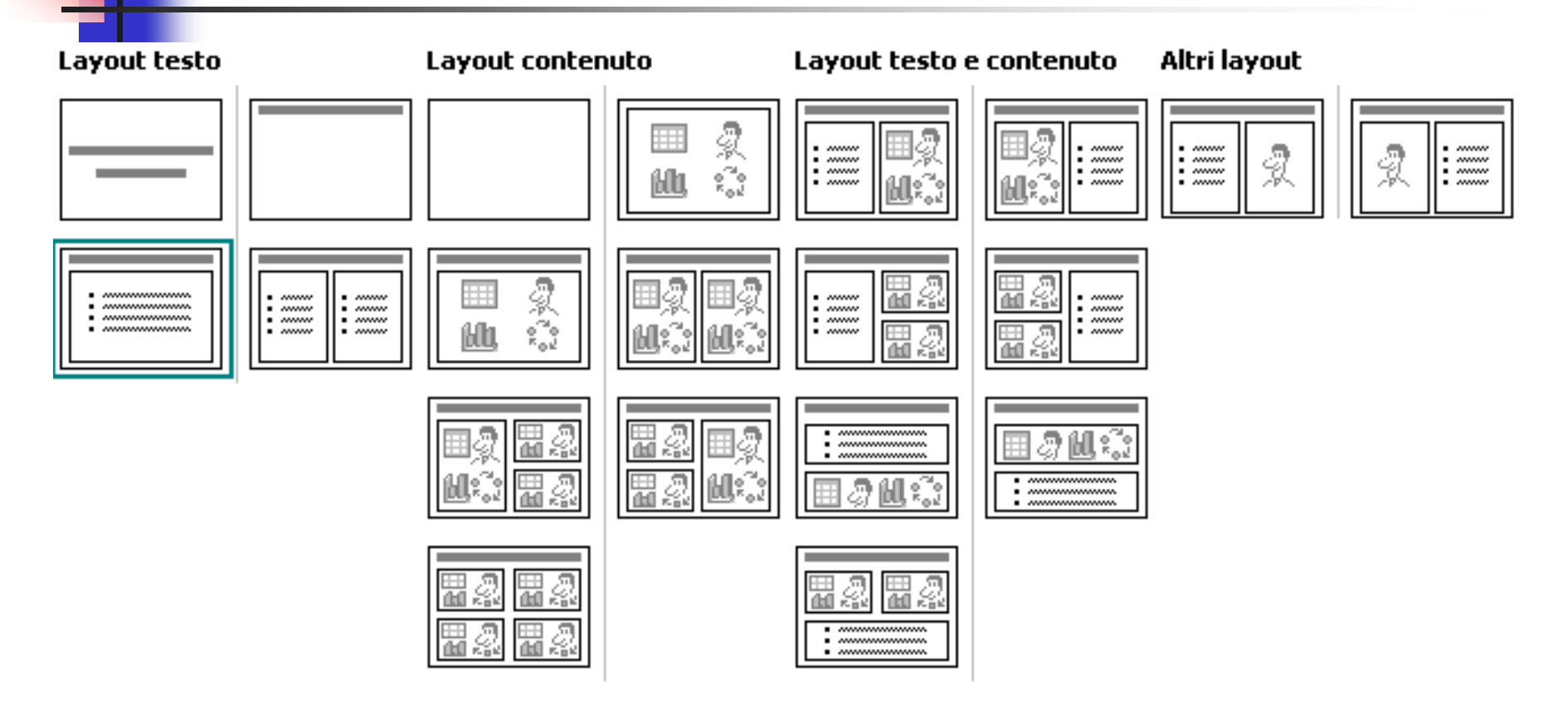

#### La struttura e lo schema

- È formata dagli elementi costituenti lo sfondo della diapositiva
	- <sup>n</sup> Il colore di sfondo
	- **E**ventuali scritte o figure ripetute su tutte le diap.
	- n Nel nostro caso il sigillo dell'Ateneo e il nome del corso in alto e le informazioni in basso

# Effetti di una diapositiva

#### **Apparizione degli elementi**

- **In tempi diversi**
- **n** Da direzioni diverse
- **n** Con suoni

### Effetti tra diapositive

**n** Successione delle diapositive

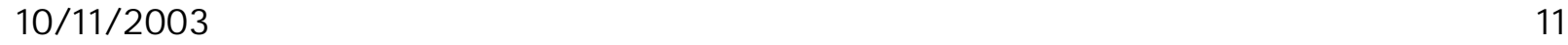

#### Attività base

- **n** Selezione layout
- <sup>n</sup> Selezione struttura
- <sup>n</sup> Effetti visivi e sonori
	- **All'interno della diapositiva**
	- **Tra diapositive**
- **n Intervalli temporali**

#### Attività avanzate

- **n** Salva come pagina web
- n Note
- **n** Stampati

Argomento della presentazione

- n La relazione della esercitazione con Excel
- Non devono mancare le diapositive
	- <sup>n</sup> Con il titolo
	- **Con il sommario**
	- **Con il riepilogo e conclusioni**

### Regole per l'esercitazione

- Stile del carattere adequato
- **Usare magari un modello esistente**
- Usare uno sfondo chiaro (per la stampa) oppure scuro ma stampate invertendo i colori
- <sup>n</sup> Usare effetti diversi
- **n Inserire i grafici di Excel**